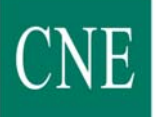

Comisión

Nacional

de Energía

Dirección de Regulación y Competencia

**INSTRUCCIONES PARA LA CUMPLIMENTACIÓN DE LOS FORMULARIOS DETALLADOS EN LA CIRCULAR 5/2009, DE 16 DE JULIO, DE LA COMISIÓN NACIONAL DE ENERGÍA, SOBRE OBTENCIÓN DE INFORMACIÓN DE CARÁCTER CONTABLE Y ECONÓMICO FINANCIERA DE LAS EMPRESAS QUE DESARROLLEN ACTIVIDADES ELÉCTRICAS, DE GAS NATURAL Y GASES MANUFACTURADOS POR CANALIZACIÓN (BOE Nº 224 DE 16 DE SEPTIEMBRE DE 2009)** 

16 de septiembre de 2009

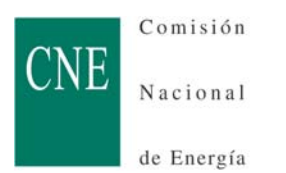

# ÍNDICE

## Pág

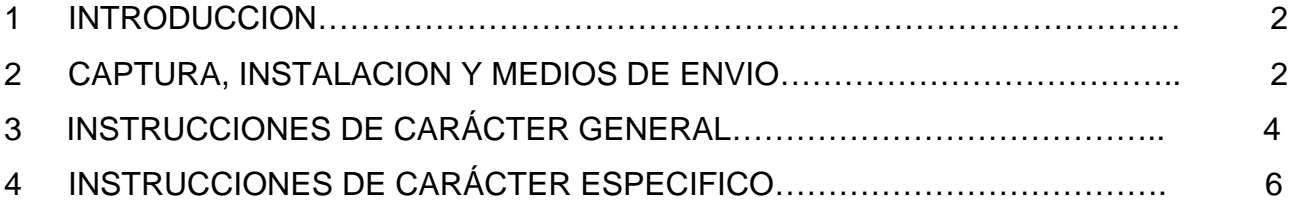

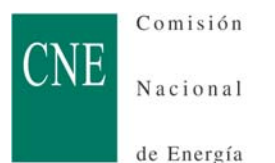

**INSTRUCCIONES PARA LA CUMPLIMENTACIÓN DE LOS ANEXOS DETALLADOS EN LA CIRCULAR 5/2009, DE 16 DE JULIO, DE LA COMISIÓN NACIONAL DE ENERGÍA, SOBRE OBTENCIÓN DE INFORMACIÓN DE CARÁCTER CONTABLE Y ECONÓMICO FINANCIERA DE LAS EMPRESAS QUE DESARROLLEN ACTIVIDADES ELÉCTRICAS, DE GAS NATURAL Y GASES MANUFACTURADOS POR CANALIZACIÓN (BOE Nº 224 DE 16 DE SEPTIEMBRE DE 2009)** 

## **1. INTRODUCCION**

Mediante estas instrucciones se pretende que la cumplimentación de los distintos anexos, de información contable y económico financiera, sea lo más ágil posible en aras de la homogenización de datos y la economía de recursos. No obstante, para solucionar cualquier duda se puede contactar con la dirección **SICSE@cne.es**, o bien a los teléfonos 91 432 96 52 / 91 432 97 42.

Al objeto de distorsionar en la menor medida posible los sistemas de información de las empresas, se ha intentado que los desgloses contenidos en los anexos, con las adaptaciones lógicas al PGC de 2007 así como la incorporación de nuevos criterios que los sistemas de información actuales requieren, no se alejen de la estructura de desgloses que se requerían en los ya extinguidos formularios de información contable que se venían remitiendo tanto al MITYC como a la CNE. En ese sentido, el desglose de la información requerida en los distintos anexos se corresponde, en su gran medida, con los desgloses del PGC de 2007 y, en su caso, con la adaptación sectorial en vigor, incluyendo, asimismo, diferentes criterios y observaciones presentadas por las empresas así como por los respectivos Consejos Consultivos de Electricidad e Hidrocarburos de la CNE, mediante los oportunos trámites de audiencia facilitados.

La información requerida, a cumplimentar por las empresas, se ha estructurado en diversos anexos incorporados en un libro Excel.

### **2. CAPTURA, INSTALACION Y MEDIOS DE ENVIO**

### **2.1 CAPTURA**

El libro Excel, al que se hace referencia en el párrafo anterior y que contiene todos los anexos de recogida de información a facilitar a la CNE, está disponible en la página web de la CNE (www.cne.es-Administración electrónica-Circulares-Circular 5/2009).

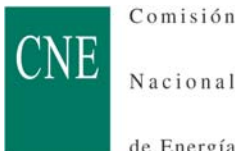

de Energía

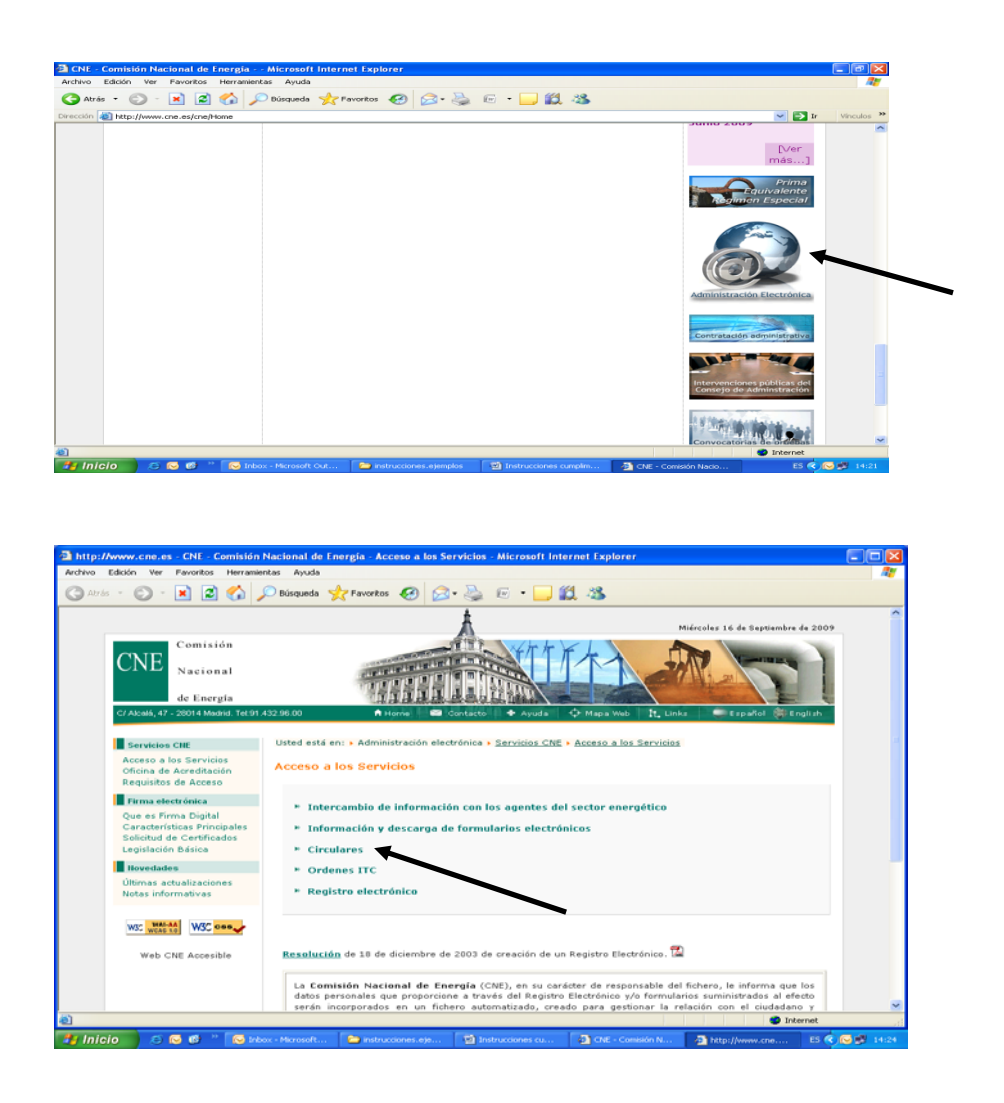

## **2.2 INSTALACION**

Este libro Excel se recomienda instalarlo en su sistema informático mediante la opción de *copiar* y *pegar,* en el directorio que elija de su equipo. En este sentido, se requiere la disponibilidad de Excel 2003 o superior. Una vez instalado, para iniciar la cumplimentación de datos se debe habilitar la pestaña de *macros* que se presenta, para lo cual, se recomienda leer previamente el *Manual de usuario* incorporado en la primera pestaña del libro Excel citado.

### **2.3 MEDIOS DE ENVIO**

El envío a la CNE, del libro Excel con la información requerida, se puede realizar telemáticamente o mediante la presentación física en el registro de la CNE.

## 2.3.1 ENVIO TELEMATICO

Para acceder a este servicio es necesario disponer de un Certificado Digital. Mediante el acceso a la página web de la CNE (www.cne.es–Administración electrónica-Servicios CNE-Acceso a los servicios-Registro electrónico-Procedimientos y actuaciones administrativas, escoger la opción de "Realizar un apunte en el Registro de Entrada", seleccionar como tipo de procedimiento administrativo: Circular CNE 5/2009, y adjuntar el fichero correspondiente al

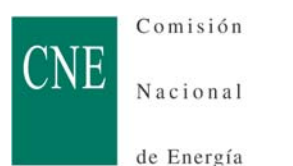

libro Excel con la información cumplimentada en los anexos correspondientes al periodo que se declara.

Para más detalles sobre el proceso de envío telemático, se puede acceder a la ya mencionada página web de la CNE (www.cne.es–Administración electrónica–Circulares– Circular 5/2009).

## 2.3.2 PRESENTACION EN EL REGISTRO DE LA CNE

Mediante carta dirigida a la CNE-Subdirección de Análisis económico de las Empresas, Sectores Regulados y Estratégicos- c/Alcalá, 47, 28014 MADRID, las empresas deben adjuntar a la misma un CD-ROM que incluirá una copia del libro Excel con la información cumplimentada en los anexos correspondientes al periodo que se declara.

## **3. INSTRUCCIONES DE CARÁCTER GENERAL PARA LA CUMPLIMENTACION DE LOS ANEXOS**

Una vez instalado el libro Excel en su sistema, y leído el *Manual de usuario* incorporado en la primera pestaña del mismo, se debe abrir la pestaña de datos y cumplimentar la *ventana* que aparece, referida a la identificación de la Empresa: CIF, trimestre y año a informar, así como la/s actividad/es sobre la/s que se va a informar. La identificación de la empresa se realiza a través del CIF, por tanto, se solicita encarecidamente que se verifique la corrección del mismo.

De acuerdo con los datos facilitados en esa *ventana,* y aceptándolos, se desplegarán automáticamente las pestañas correspondientes a cada uno de los anexos a cumplimentar en cada periodo. Anexos I a III, en los tres primeros trimestres del año, y todos los anexos en el cuarto trimestre. Asimismo, en los anexos con desglose por actividades, se desplegaran tantas columnas como actividades se hayan seleccionado, más una de totales.

Se señala que, en las celdas habilitadas para reflejar importes en euros, las cifras deben expresarse en miles de euros sin decimales. En los epígrafes que no corresponda reflejar importe alguno, la *celda* correspondiente se dejará en *blanco,* nunca poner "0" ni ningún otro signo. Además, se solicita encarecidamente que todos los importes que supongan un *gasto,* sean una cantidad *negativa* o supongan una minoración*,* vayan precedidos del *signo menos,* pues todas las formulas que suponen una suma o una diferencia se establecen mediante un *sumatorio algebraico.* 

La información requerida del mismo periodo del ejercicio anterior, para el ejercicio 2008, año inicial de la primera aplicación del Plan General de Contabilidad (PGC) del Real Decreto 1514/2007, de 16 de noviembre, o, en su caso, del Real Decreto 1515/2007, de 16 de noviembre, no es obligatorio facilitarla. Para el ejercicio 2009 y siguientes, sí es obligatorio cumplimentar los datos correspondientes al mismo periodo del año anterior.

Para los anexos I, II y X, en los que se despliegan tantas columnas como actividades se hayan seleccionado, se señala que las primeras columnas, identificadas con (N), corresponden a los datos del periodo actual y las identificadas con (N-1) corresponden a los datos del periodo anterior.

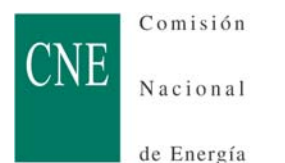

Debido a que existen controles internos de verificación de la información que se va incorporando en los distintos anexos, se solicita encarecidamente que, los mismos, se cumplimenten cronológicamente para evitar *mensajes de error* del sistema, que incidirían negativamente en la agilidad de la operación, así como posibles pérdidas de datos que obligarían a su repetición.

El proceso de cumplimentación de los diferentes anexos no necesariamente tiene que hacerse de forma ininterrumpida, sino que se puede parar en cualquier momento, para continuarlo con posterioridad. A tal efecto, debe guardarse el trabajo realizado en el icono *Guardar* o en *Archivo → Guardar.* Automáticamente se guardará el fichero en el directorio que se haya fijado con anterioridad, citado en el apartado 2.2 de la página 2, con un nombre predefinido que deberá ajustarse al siguiente esquema:

- Formularios Eléctricos: E01\_año\_trimestre\_CIF. Ejemplo para el libro Excel de electricidad, trimestre 1 de 2009: **E01\_2009\_T1\_AXXXXXXXX**
- Formularios Gasistas: G01\_año\_trimestre\_CIF Ejemplo para el libro Excel de gas, trimestre 1 de 2009: **G01\_2009\_T1\_AXXXXXXXX**
- Formularios Consolidados: A01\_año\_trimestre\_CIF Ejemplo para el libro del consolidado, trimestre 4 de 2009: **A01\_2009\_T4\_AXXXXXXXX**

Todos los anexos deben ser cumplimentados en la totalidad de los desgloses requeridos. Las celdas del libro Excel que, en su caso, no sean de aplicación para alguna empresa, se dejaran en blanco. Las empresas que, de acuerdo con el PGC de 2007, Real Decreto 1515/2007, de 16 de noviembre, por el que se aprueba el Plan General de Contabilidad de Pequeñas y Medianas Empresas y los criterios contables específicos para microempresas, no se vean obligadas a cumplimentar el Estado de cambios en el patrimonio neto A) Ingresos y Gastos reconocidos ni el Estado de Flujos de Efectivo, tampoco están obligadas a cumplimentar los Anexos IV y VI, que se refieren, respectivamente, al detalle de esa información.

Tanto las columnas como las filas, y en general todo el formato, de todos los anexos, están bloqueadas, excepto el *ancho de columna* que se puede modificar para un mejor encaje de los datos a facilitar en algunos anexos, así como el Anexo XII-Subvenciones que admite la inserción de tantas filas adicionales como sea necesario, por tanto, se solicita encarecidamente que no se intente introducir modificación alguna. En caso de necesidad, por alguna particularidad concreta, deberá exponerse en nota aparte indicando el número de anexo al que correspondería.

Al imprimir, el sistema, por defecto, tiene seleccionado un contenido por página. Estas características de impresión se pueden cambiar, una vez seleccionado el área a imprimir,

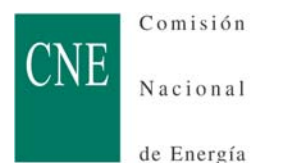

mediante la oportuna opción de *vista previa: configurar* y/o en la opción *ver* de la barra de herramientas: *vista previa de salto de página.* 

Salvo por las especificidades lógicas, de denominación y desglose de partidas, el contenido de todos los anexos es común, excepto el Anexo VII que es distinto, tanto para las actividades eléctricas como para las de gas, y los Anexos XIII y XIV que son específicos para OMEL. Por lo tanto, las instrucciones que a continuación se detallan son validas para la cumplimentación de los anexos de ambos sectores.

Se reitera la obligatoriedad, tal y como consta en el apartado Tercero 1.4 y 2.4 de la Circular CNE 5/2009, de 16 de julio, de facilitar un documento en el que se detallen los criterios de asignación de saldos a las distintas actividades que realizan las empresas eléctricas, para cada partida, justificándose cuando proceda cualquier cambio sobre los mismos. Será necesario informar de todas aquellas partidas que no se hayan obtenido directamente de la contabilidad, sino mediante la aplicación de un método indirecto de asignación de saldos.

## **4. INSTRUCCIONES DE CARÁCTER ESPECIFICO PARA LA CUMPLIMENTACION DE LOS ANEXOS**

Se reitera que todos los importes que correspondan a una cantidad *negativa, qu*e supongan un *gasto o* una minoración*,* vayan precedidos del *signo menos.* 

También se recuerda que el primer grupo de columnas, identificadas con (N), corresponde a los datos del periodo actual y el segundo grupo, identificadas con (N-1), corresponde a los datos del periodo anterior.

Asimismo, las celdas que reflejan un *cero* están protegidas, se corresponden con el sumatorio de otras celdas, por tanto, sólo deben rellenarse las celdas *vacías.*

## **ANEXO I – Balance**

Existe un control interno que verifica que el activo total sea igual al patrimonio neto más pasivo totales.

### **ANEXO II – Cuenta de pérdidas y ganancias**

Existe un control interno que verifica que el resultado del ejercicio sea igual al mismo concepto incluido en el apartado del patrimonio neto del balance.

En el cuadro *"especificación otras ventas"*, al pié de la página 2/2, se debe desglosar el importe del epígrafe *Otras ventas*, en el caso que figure con algún importe, por cada uno de los tipos de ventas que lo componen, y que supongan más de un 10% del total de ese epígrafe.

- apartado 1.1.g del anexo correspondiente a las actividades eléctricas.
- Apartado 1.1.e del anexo correspondiente a las actividades de gas.

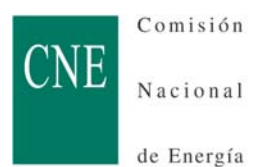

## **ANEXO III – Hechos significativos del periodo**

El detalle de operaciones solicitadas en este anexo se refiere a las realizadas en el trimestre del que se esté informando. No son acumulativas con trimestres anteriores. La columna *importes en miles de euros* está habilitada para indicar las cifras en términos monetarios, es decir, en miles de euros (sin decimales). No obstante, en esa misma columna se reflejaran también las cifras que correspondan a otro tipo de *unidades,* de acuerdo con el detalle solicitado en cada concepto.

- Apartado 1. Se detallarán las inversiones realizadas en inmovilizado material, separadas por actividades.
- Apartado 5. Se reflejarán tanto los dividendos aprobados como los pagados, indicándolo expresamente.
- Apartado 7. Se detallarán las adquisiciones de participaciones que supongan una proporción a partir del 3% del capital social de la empresa en la que se invierte.
- Apartado 8. Se indicará, de la forma más resumida, el nombre de la instalación, fecha de inicio y final de la avería y tiempo de duración, expresado en formato: *dd:hh:mm (días:horas:minutos).*
- Apartado 9. Se expresarán en porcentaje con tres decimales.
- Apartado 11. Se expresará cada desglose en las unidades indicadas entre paréntesis.

#### **ANEXO IV – Estado de ingresos y gastos reconocidos**

La columna "*% variación",* que aparece con el signo *#,* está protegida en todas sus celdas. Se corresponde con la formula que incorpora para calcular el dato automáticamente.

Se recuerda que las empresas que, de acuerdo con el PGC de 2007, Real Decreto 1515/2007, de 16 de noviembre, por el que se aprueba el Plan General de Contabilidad de Pequeñas y Medianas Empresas y los criterios contables específicos para microempresas, no se vean obligadas a cumplimentar el Estado de ingresos y gastos reconocidos, tampoco están obligadas a cumplimentar este Anexo IV.

Existe un control interno que verifica que el resultado del ejercicio, que se refleja en el apartado A) del cuadro, sea igual al mismo concepto del Anexo II-Cuenta de pérdidas y ganancias.

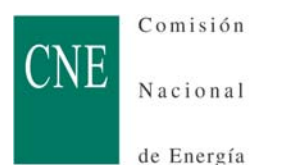

## **ANEXO V – Estado de cambios en el patrimonio neto**

La columna "*% variación",* que aparece con el signo *#,* está protegida en todas sus celdas. Se corresponde con la formula que incorpora para calcular el dato automáticamente.

## **ANEXO VI – Estado de flujos de efectivo**

La columna "*% variación",* que aparece con el signo *#,* está protegida en todas sus celdas. Se corresponde con la formula que incorpora para calcular el dato automáticamente.

Las empresas que, de acuerdo con el PGC de 2007, Real Decreto 1515/2007, de 16 de noviembre, por el que se aprueba el Plan General de Contabilidad de Pequeñas y Medianas Empresas y los criterios contables específicos para microempresas, no se vean obligadas a cumplimentar el Estado de Flujos de Efectivo, tampoco están obligadas a cumplimentar este Anexo VI.

## **ANEXO VII –**

i) para las empresas eléctricas:

### **Derechos de emisión de gases de efecto invernadero**

Se deben cumplimentar los datos correspondientes al desglose de información solicitada en cada uno de los epígrafes del estado de los derechos de emisión de gases de efecto invernadero.

ii) para las empresas de gas (sólo para las que realizan la actividad de transporte de gas natural):

### **Instalaciones técnicas**

Las empresas obligadas cumplimentarán los datos correspondientes a las operaciones realizadas en el trimestre, de cada uno de los tres cuadros*,*  relativos a las instalaciones dadas de alta, a las instalaciones que se encuentran en curso y a las instalaciones dadas de baja, en el periodo.

En el supuesto que el espacio habilitado sea insuficiente para la información a suministrar, se solicita que la empresa facilite el resto de la información en un Libro Excel aparte y lo remita mediante soporte informático.

#### **ANEXO VIII – Plantilla**

Se cumplimentarán los datos correspondientes al detalle de la información solicitada, que se corresponderá con el movimiento registrado en la plantilla a lo largo del año.

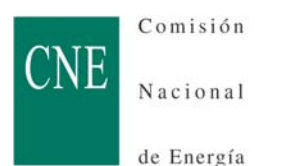

## **ANEXO IX – Inmovilizado material**

Se deben cumplimentar los datos correspondientes al desglose de información solicitada en cada uno de los epígrafes del inmovilizado material.

Para reflejar el dato de las amortizaciones del periodo, expresamente no se ha habilitado una columna para ello, por tanto, el importe correspondiente se detallará, en el apartado de amortizaciones, en la columna de *Inversiones.*

Existe un control interno que verifica que el total del inmovilizado material neto sea igual al mismo concepto incluido en el apartado del inmovilizado material del activo no corriente del balance.

### **ANEXO X – Otros gastos de explotación**

Se deben cumplimentar los datos correspondientes al desglose de información solicitada en cada uno de los epígrafes de otros gastos de explotación.

### **ANEXO XI – Inversiones financieras a largo plazo en instrumentos de patrimonio**

En este anexo se detallarán, con el desglose solicitado, las inversiones financieras que en instrumentos de patrimonio posea la empresa al cierre del año que se informa.

El total, de cada uno de los dos apartados, del valor bruto en libros menos el deterioro de valor debe coincidir con el epígrafe correspondiente del balance.

### **ANEXO XII – Subvenciones**

En este anexo se detallarán, con el desglose y alcance solicitados, las subvenciones en vigor que posea la empresa al cierre del año que se informa.

Se recuerda que este anexo admite la inserción de tantas filas como sea necesario, al objeto de poder incorporar el detalle de toda la información solicitada.

### **ANEXO XIII – Participaciones en el capital social**

Este anexo es de uso exclusivo para el Operador del Mercado Ibérico de Energía - Polo Español, S.A. – OMEL. En este sentido, al resto de empresas, al validar los datos iníciales de identificación, no se les desplegará este anexo.

Se cumplimentará con el desglose solicitado.

### **ANEXO XIV – Composición del Consejo de Administración**

Este anexo es de uso exclusivo para el Operador del Mercado Ibérico de Energía - Polo Español, S.A. – OMEL, En ese sentido, al resto de empresas, al validar los datos iníciales de identificación, no se les desplegará este anexo.

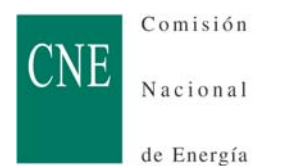

Se cumplimentará con el desglose solicitado.

## **Anexo I – Balance consolidado**

Este anexo será cumplimentado sólo por los sujetos obligados según el apartado Primero.3 de la Circular CNE 5/2009, de 16 de julio de 2009.

## **Anexo II- Cuenta de pérdidas y ganancias consolidada**

Este anexo será cumplimentado sólo por los sujetos obligados según el apartado Primero.3 de la Circular CNE 5/2009, de 16 de julio de 2009.